**LAMPIRAN A KELUARAN SISTEM BERJALAN**

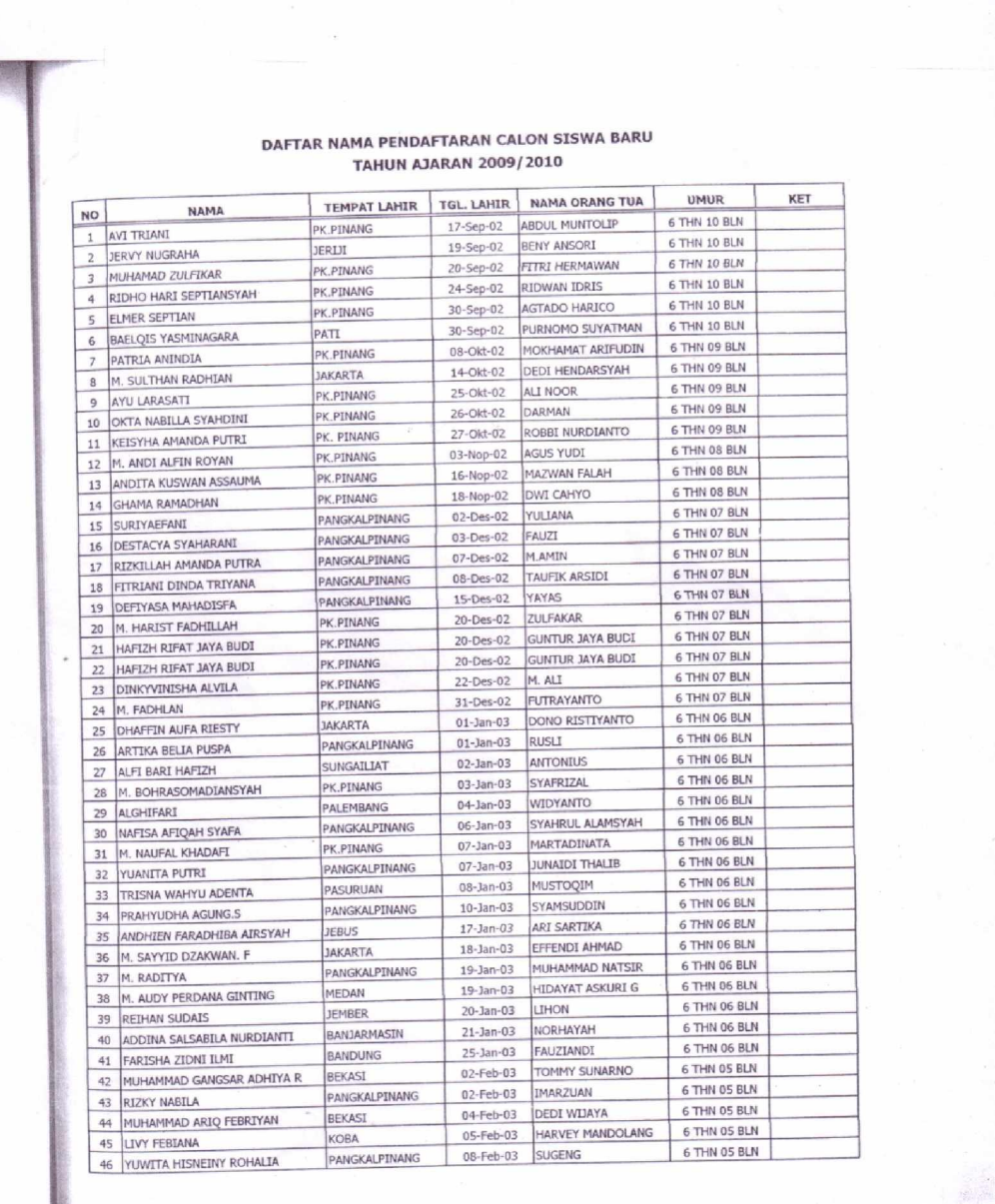

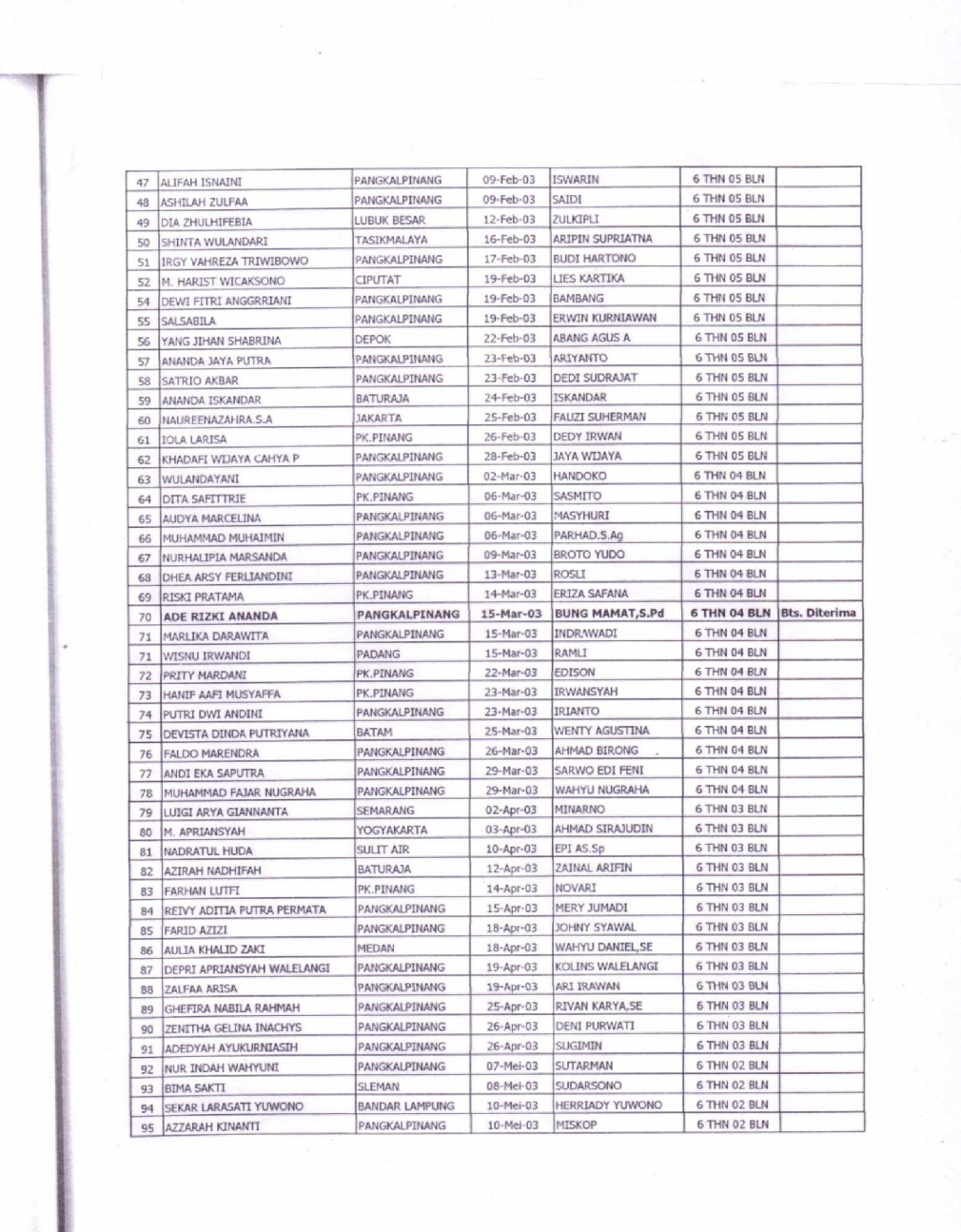

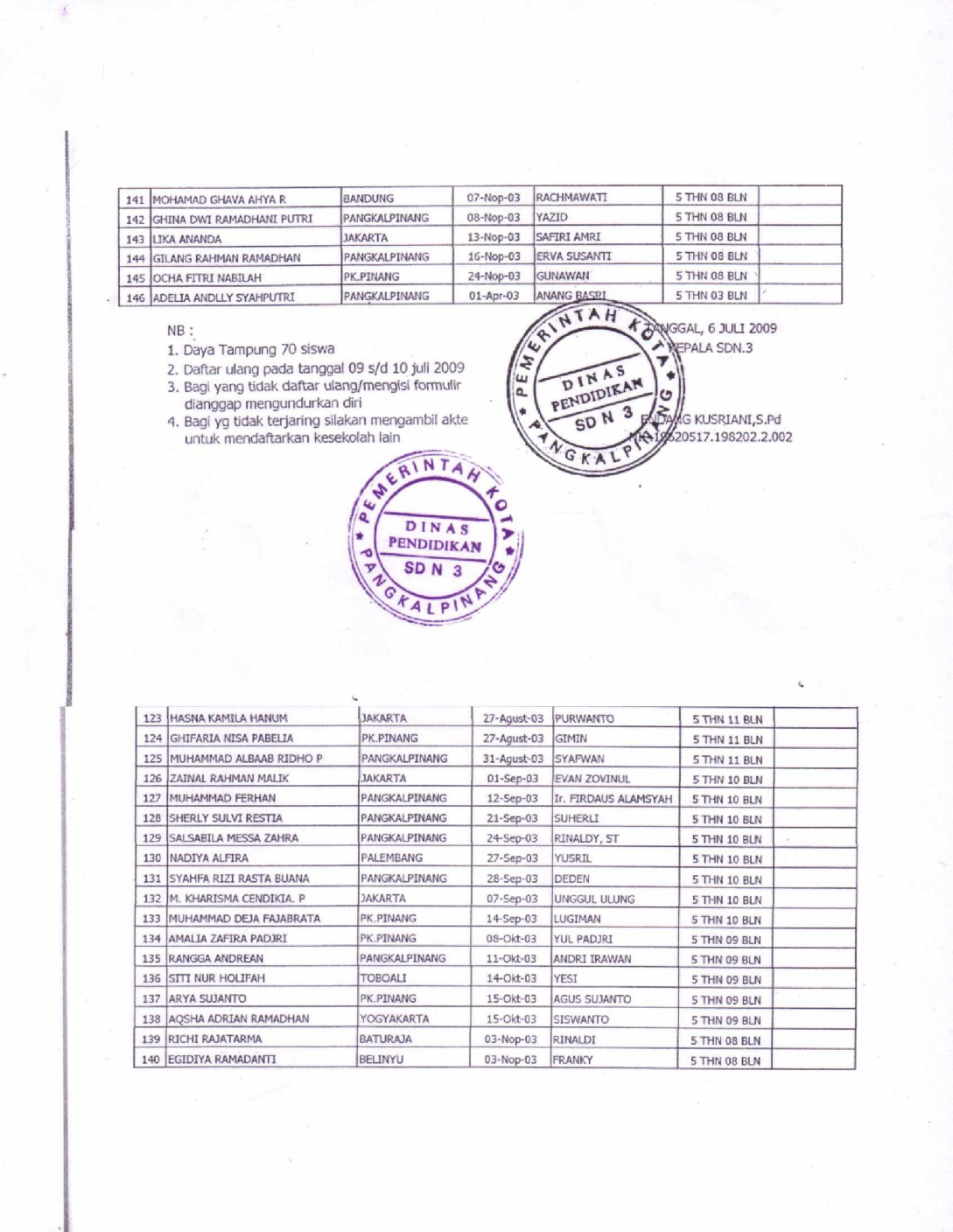

**Lampiran A - 1 Analisa Keluaran Hasil seleksi**

# DAFTAR NAMA SISWA BARU KELAS I<br>TAHUN PELAJARAN 2009/2010

Nama Sekolah<br>Status Sekolah<br>Alamat Sekolah<br>Kelurahan<br>Kota

: SD Negeri 3<br>: Negeri<br>: J. A. Yani No. 96<br>: Batin Tikal<br>: Pangkalpinang<br>: Kepulauan Bangka Belitung

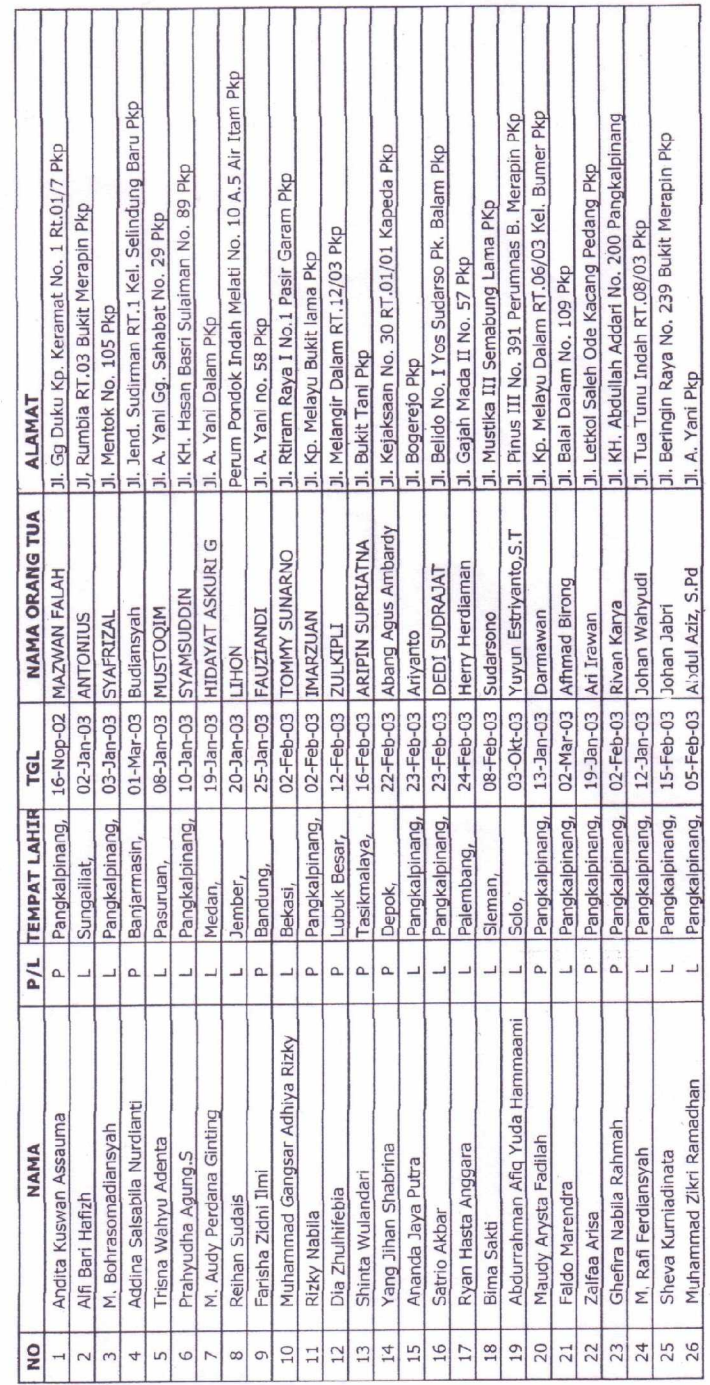

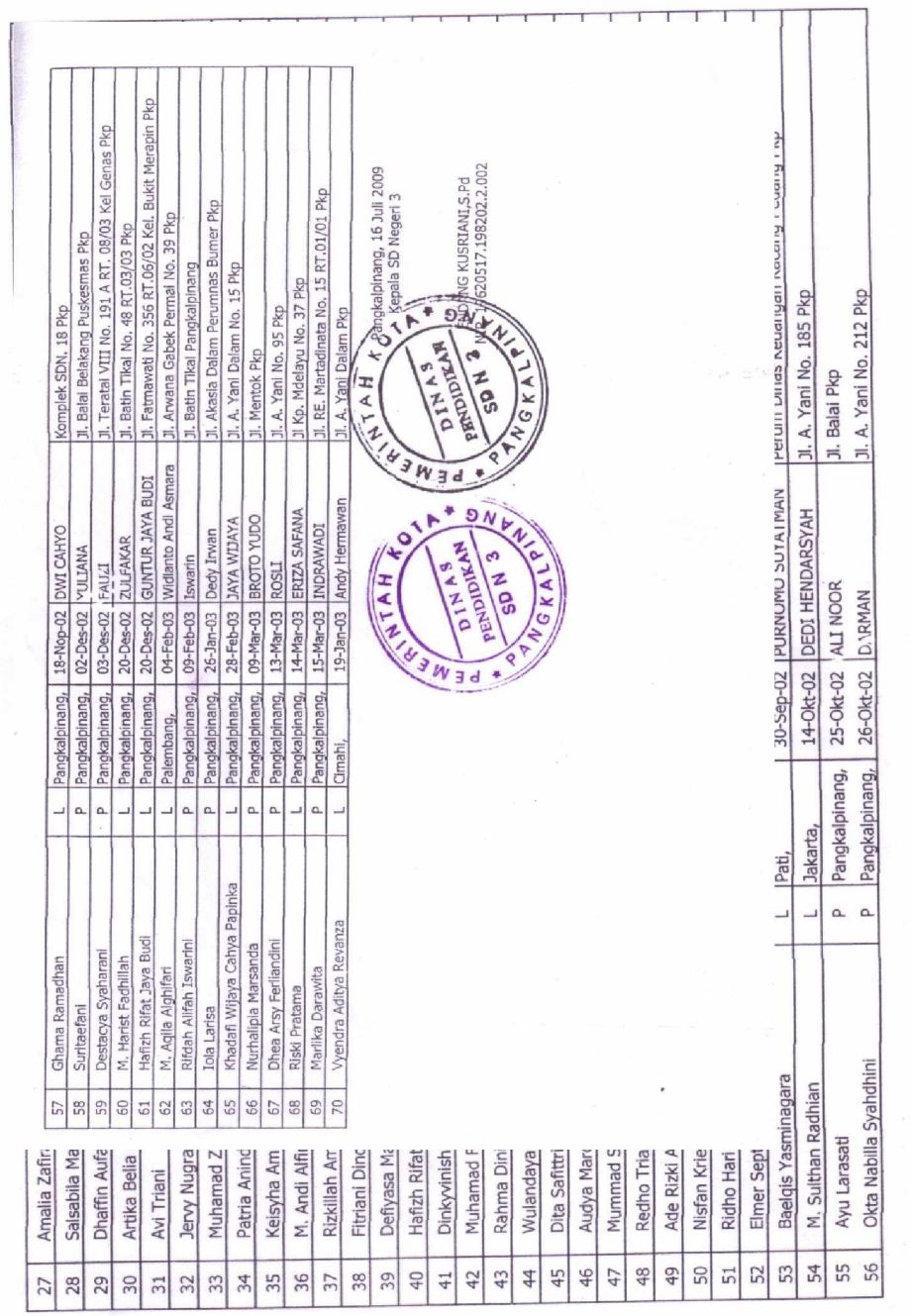

**Lampiran A - 2 Analisa Keluaran Laporaan Siswa baru**

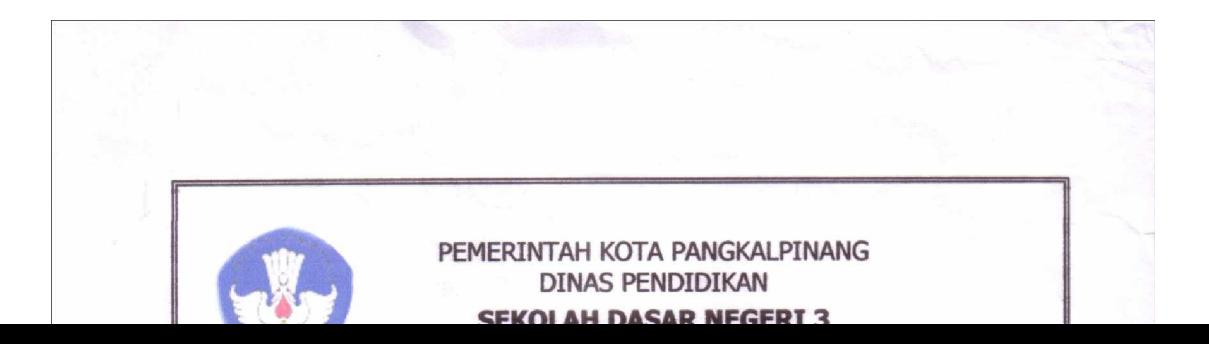

**Lampiran A - 3 Analisa Keluaran Kwitansi**

**LAMPIRAN B MASUKAN SISTEM BERJALAN**

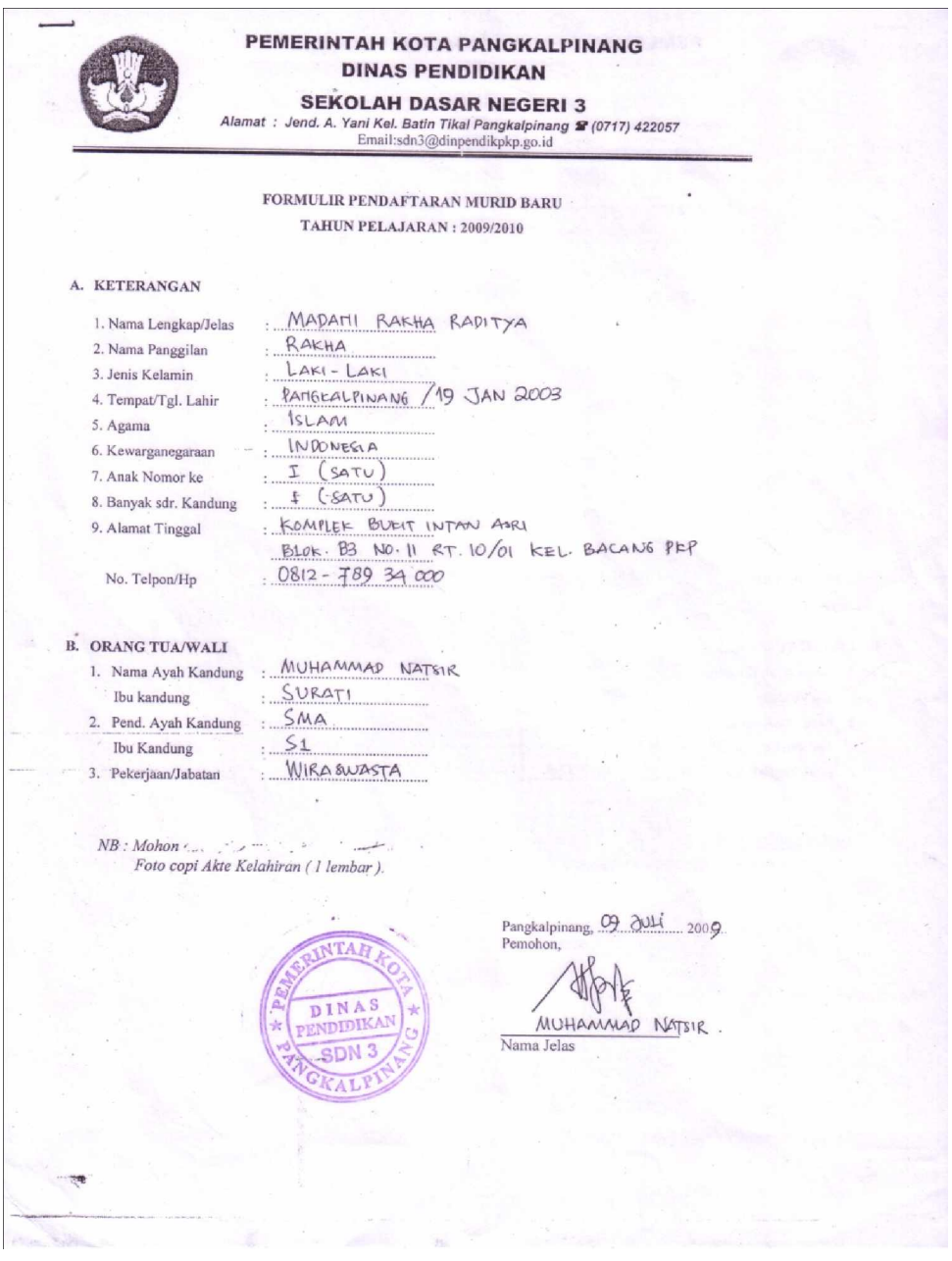

**Lampiran B - 1 Analisa Masukan formulir pendaftaran**

**LAMPIRAN C RANCANGAN KELUARAN** 

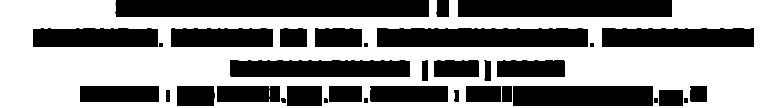

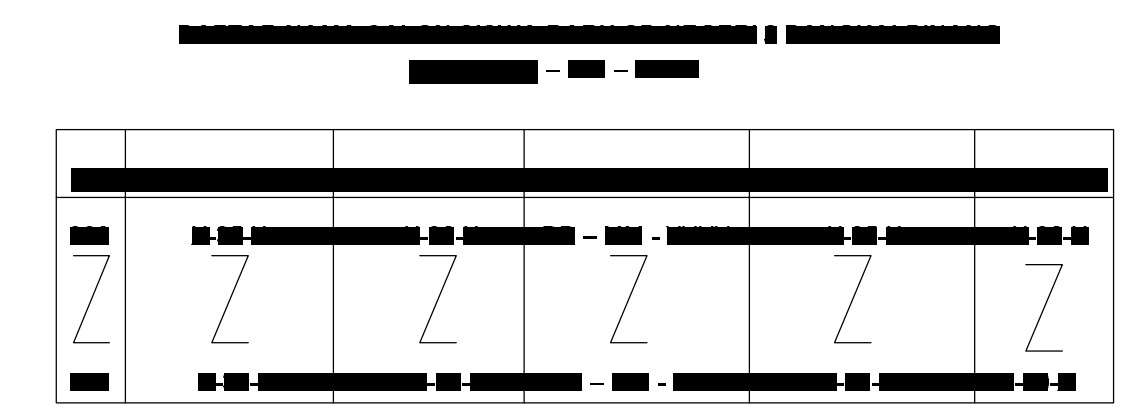

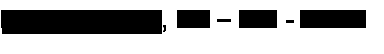

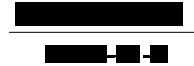

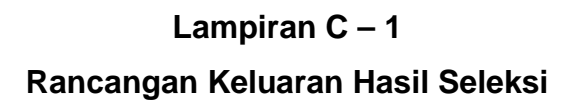

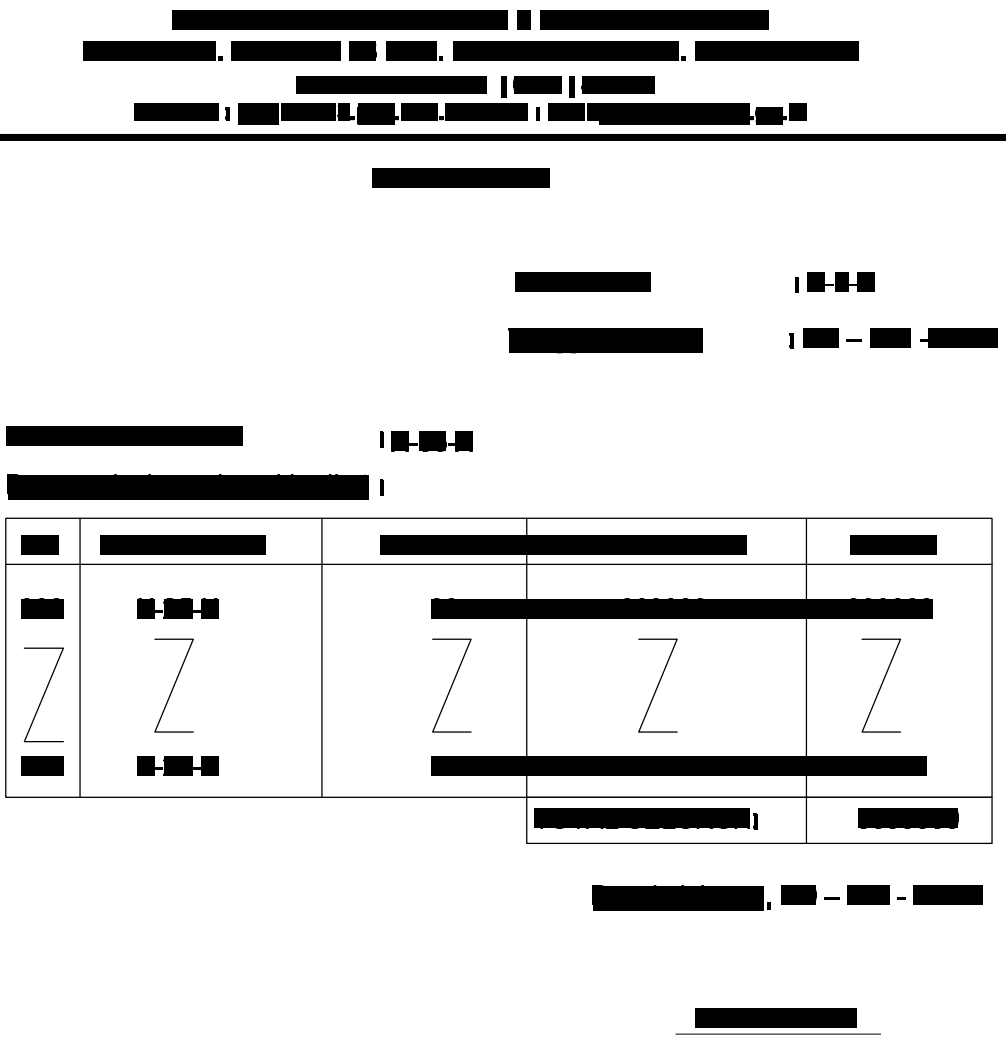

1999 ; 10-201-10

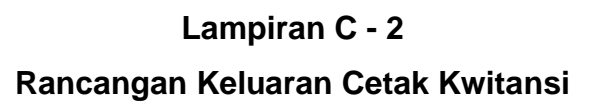

∎ 70 I П m ji ikastii ja <mark>a</mark>lle

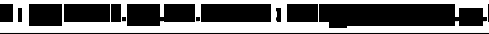

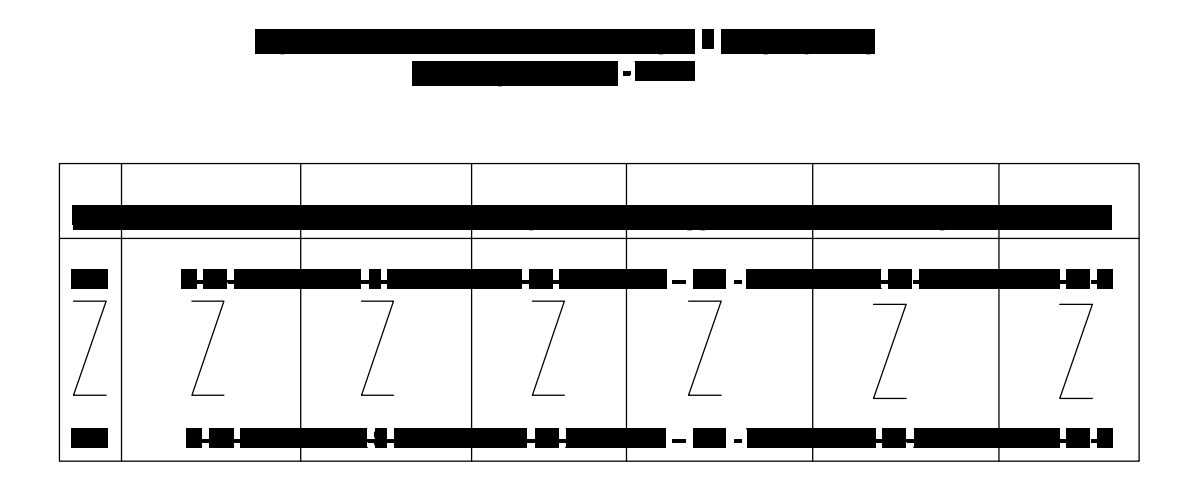

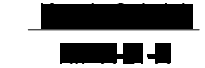

**Lampiran C - 3 Rancangan Keluaran Laporan Siswa Baru**

**LAMPIRAN D RANCANGAN MASUKAN**

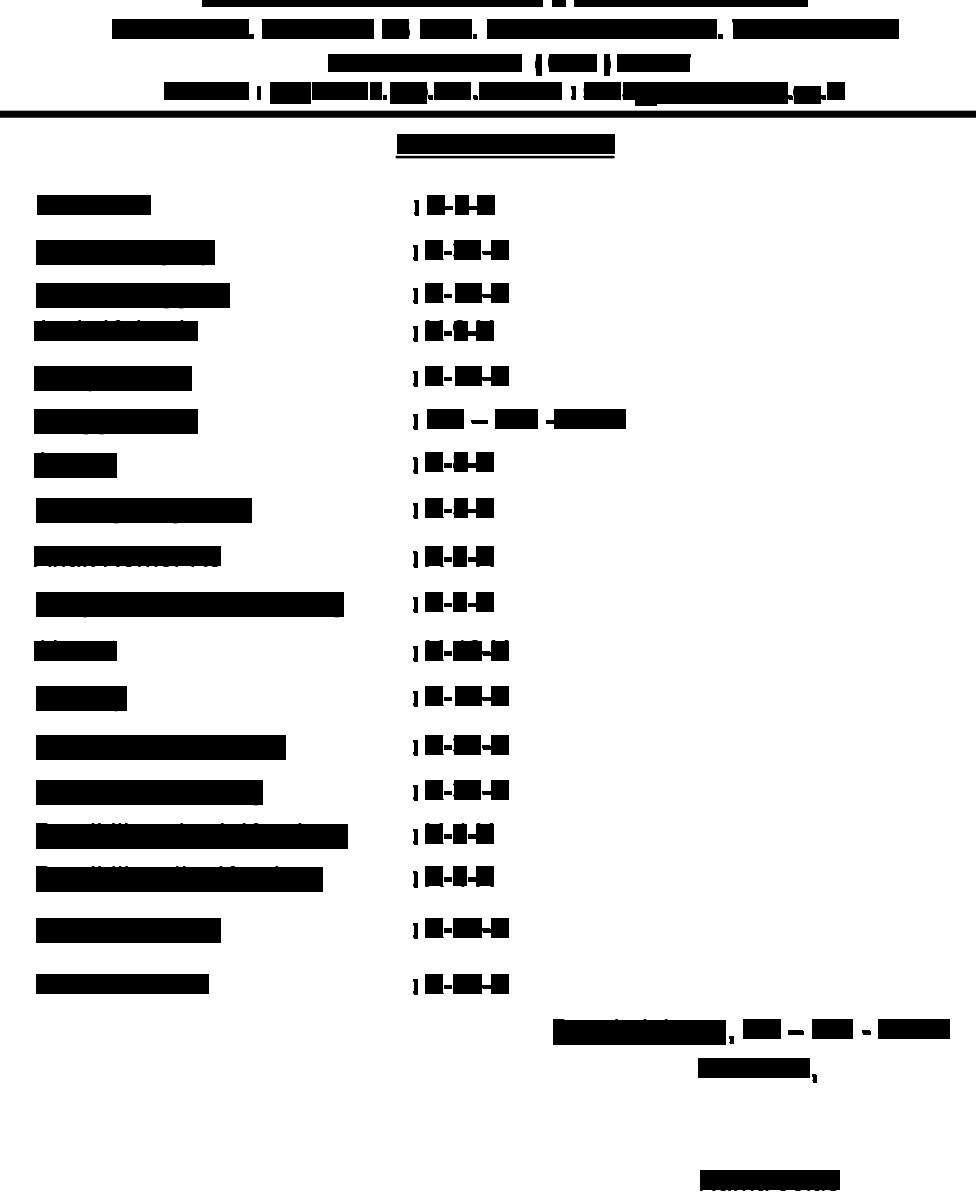

. . .

**Lampiran D-1**

**Rancangan Masukan Data Pendaftaran**

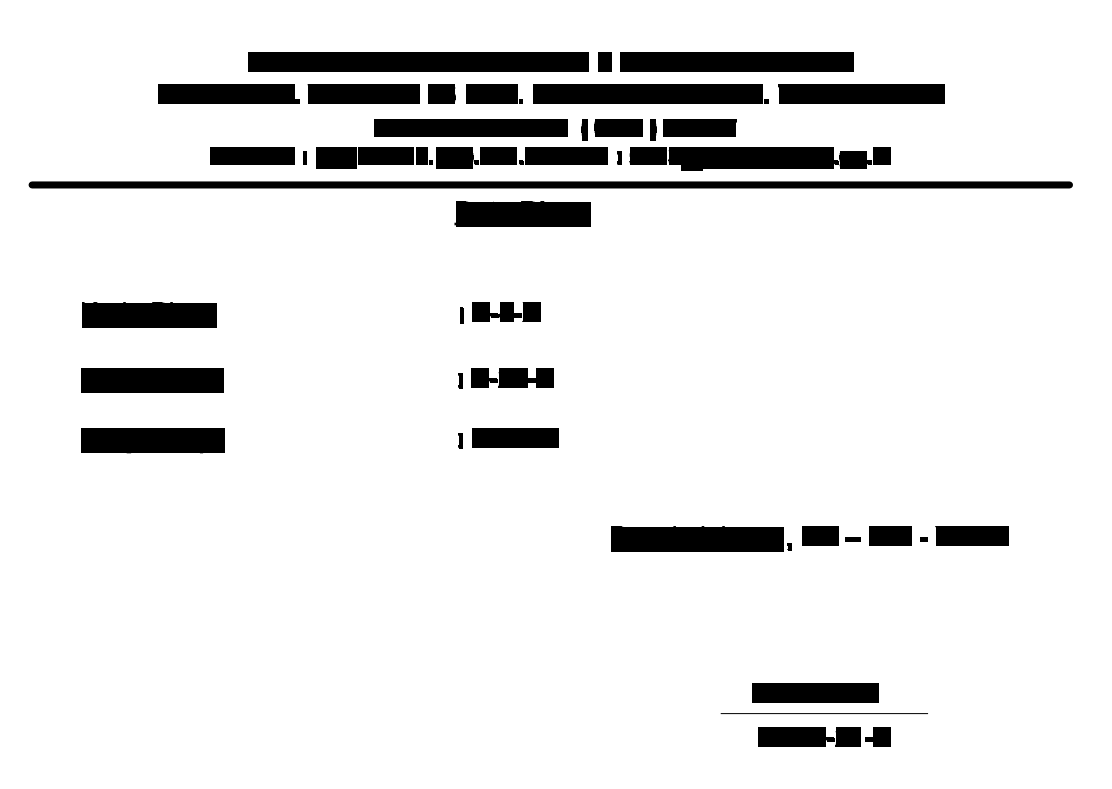

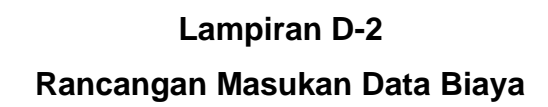

**LAMPIRANE SURAT KETERANGAN RISET** 

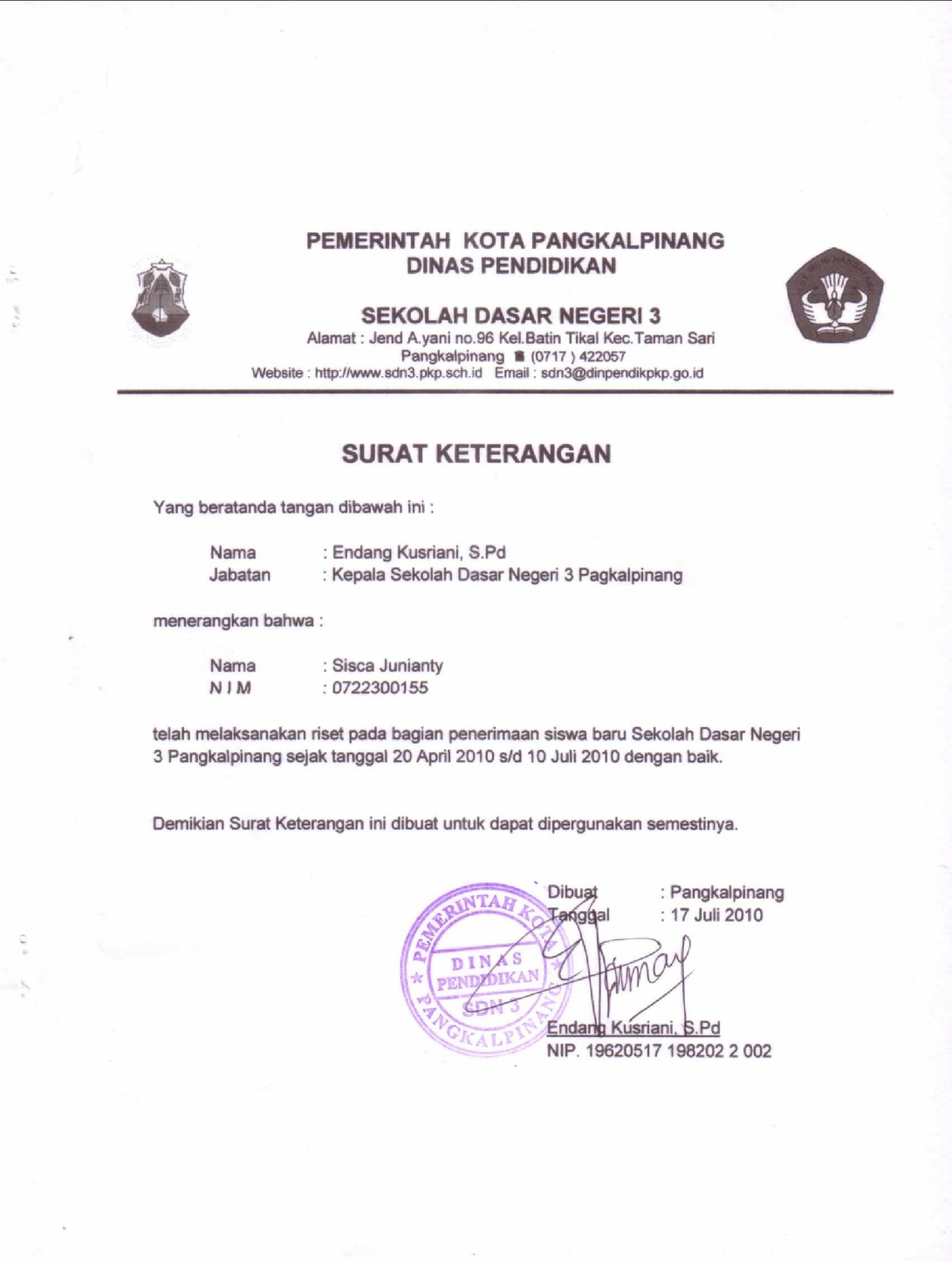

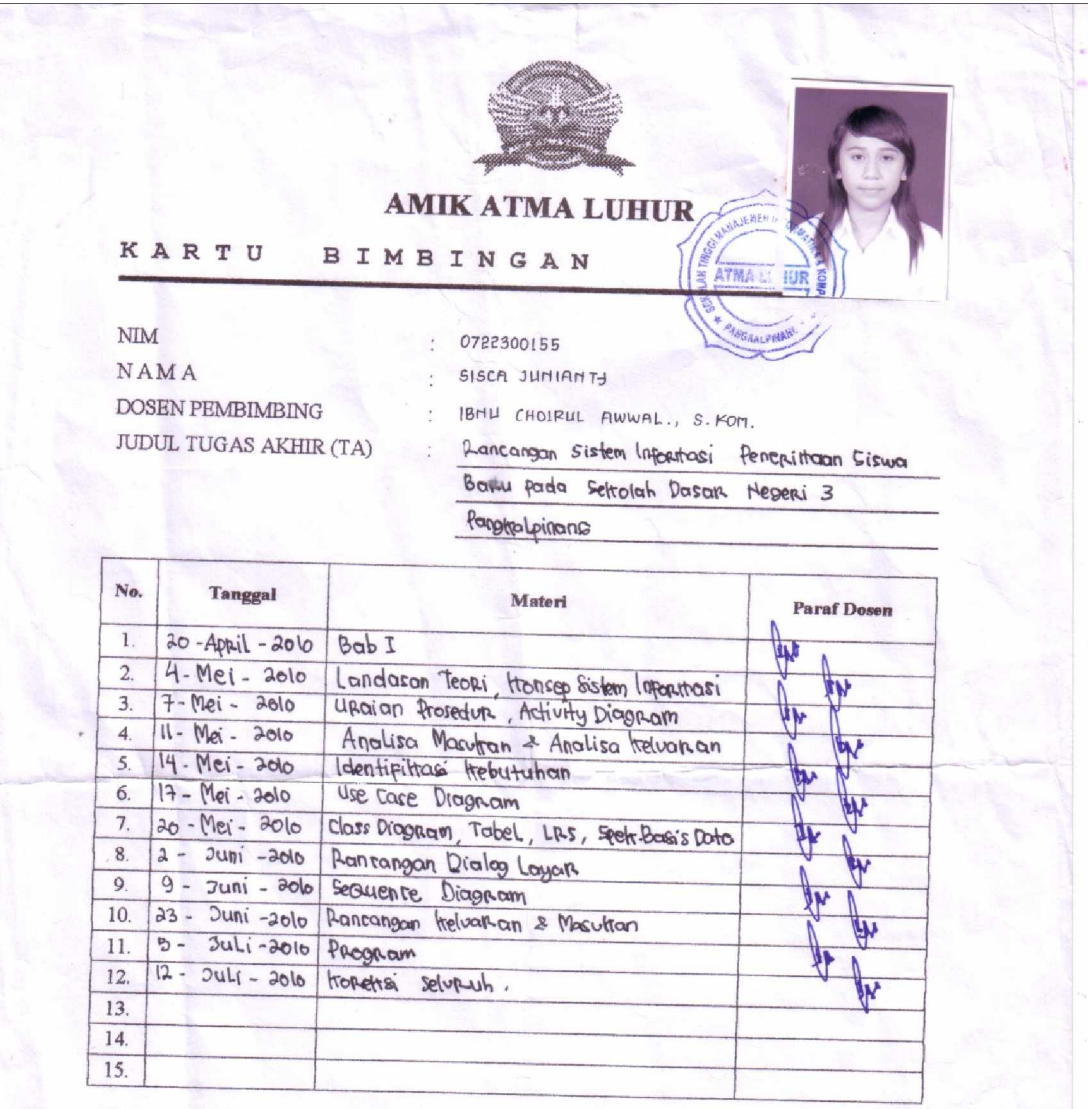

Mahasiswa di atas telah melakukan bimbingan dengan jumlah materi yang telah mencukupi untuk disidangkan.

Pangkalpinang, 20 Juli 2010

Mahasiswa

(M)

 $\mathcal{I}$ 

( SISCA JUMIANTY

Dosen Pembimbing ( IBML CHOCKLL. A., S.KOM)

**LISTING PROGRAM**

# **Form Menu**

Private Sub EDB\_Click() FBiaya.Show End Sub

Private Sub EDP\_Click() FPendaftaran.Show End Sub

Private Sub EDPM\_Click() FBayar.Show End Sub

Private Sub EDS\_Click() FSiswa.Show End Sub

Private Sub EDT\_Click() FTest.Show End Sub

Private Sub Form\_Load()

End Sub

Private Sub Kel\_Click() End End Sub

Private Sub LS\_Click() FLaporan.Show End Sub

### **Form Pendaftaran**

============================

Dim rspen As New ADODB.Recordset Dim rsSeleksi As New ADODB.Recordset Private Sub Combo1\_click() Text5.SetFocus End Sub

Private Sub Combo2\_Click() Text6.SetFocus End Sub

Private Sub Combo3\_Click() Text14.SetFocus End Sub

Private Sub Command1\_Click() Dim sql As String sql = "select \* from pendaftaran where no\_daf='" & Text1 & "'" Set rspen = cn.Execute(sql) a = MsgBox("Apakah Data Dengan Nomor Pendaftaran :" & Text1 & " Akan Di Simpan ?", vbYesNo + vbQuestion, "Info") If  $a = v$ b $Y$ es Then If Not rspen.EOF Then MsgBox "Nomor Pendaftaran : " & Text1 & " Sudah Pernah Tersimpan!!", vbInformation, "Info" Text1.SetFocus Elself Text1  $=$  "" Then MsgBox "Masukkan Nomor Pendaftaran!!", vbInformation, "Info" Else cn.Execute "insert Into Pendaftaran Values('" & Text1 & "','" & Text2 & "','" & Text3 & "','" \_ & Text4 & "','" & Combo1 & "','" & Text5 & "','" & DTPicker1 & "','" & Combo2 & "','" \_ & Text6 & "','" & Text7 & "','" & Text8 & "','" & Text9 & "','" & Text10 &  $"$ , " $'$   $=$ & Text11 & "','" & Text12 & "','" & Text13 & "','" & Text16 & "','" & Text17 & "','" & Text18 & "')" MsgBox "Data Telah Tersimpan!!", vbInformation, "Info" Auto Kosong Text2.SetFocus

End If End If End Sub Private Sub Command2\_Click() Dim sal As String sql = "select \* from pendaftaran where no\_daf='" & Text1 & "'" Set rspen = cn.Execute(sql) If rspen.EOF Then MsgBox "Nomor Pendaftaran : " & Text1 & " Tidak Ada!!", vbInformation, "Info" Kosong Text1.SetFocus Else cn.Execute "Update Pendaftaran set Nm\_Cs= '" & Text3 & "'.Nm\_pgln $Cs = "$ & Text4 & "',Jenkel\_Cs= '" & Combo1 & "',Tmpt\_Lhr\_Cs= '" & Text5 & "',Tgl\_Lhr\_Cs= '" & DTPicker1 & "',Agama\_Cs= '" \_ & Combo2 & "',kwrgngaraan\_Cs= '" & Text6 & "',Ank\_ke\_Cs= '" & Text7 & "',Bnyk\_Sdr\_Kndg\_Cs= '" & Text8 & "',Alamat\_Cs='" \_ & Text9 & "',No\_telp\_cs= '" & Text10 & "',Nm\_Ayah\_Kndg\_cs='" & Text11 & "',Nm\_Ibu\_Kndg\_cs='" & Text12 & "', Pend Ayah Kndg cs=" & Text13 & "',Pend\_Ibu\_Kndg\_cs='" & Text16 & "',Pkrjaan\_Ayah\_Cs='" & Text17 & "',Pkrjaan\_Ibu\_Cs='" & Text18 & "'" MsgBox "Nomor Pendaftaran : " & Text1 & " Telah Di Edit!!", vbInformation, "Info" Kosong Auto  $Text1.Enabeled = True$  $Text2.Enabled = True$ Text1.SetFocus End If End Sub Private Sub Command3\_Click() If MsgBox("Apakah Nomor Pendaftaran : " & Text1 & " Akan Di Hapus ?", vbYesNo + vbQuestion, "Info") = vbYes Then cn.Execute "Delete from Pendaftaran where no\_daf='" & Text1 & "'" MsgBox "Nomor Pendaftaran : " & Text1 & " Sudah Di Hapus!!", vbInformation, "Info" Kosong

Text1.Enabled = True  $Text2.Enabled = True$ End If End Sub

Private Sub Command4\_Click() Kosong  $Text1.Enabeled = True$  $Text2.Enabeled = True$ Text1.SetFocus Auto End Sub

Private Sub Command5\_Click() Unload Me End Sub

Private Sub Command6\_Click() FCari.Show End Sub

Sub Auto() Set rspen = New ADODB.Recordset rspen.Open "select \* from pendaftaran", cn Text1 = "PN" + Trim(Str(rspen.RecordCount + 1)) End Sub

```
Private Sub Form_Load()
OpenDatabase
Set rspen = New ADODB.Recordset
rspen.Open "select * from pendaftaran", cn
Auto
End Sub
```
Sub Kosong()  $Text2 = "$  $Text3 = "$  $Text4.Text = "$ Text $5.$ Text =  $"$  $Text6.Text = "$  $Text7.Text = "$  $Text8.Text = "$  $Text9.Text = "$ 

```
Text10.Text = "Text11.Text = "Text12.Text = "Text13.Text = "Text16.Text = "Text17.Text = "Text18.Text = "Combo1 = "Combo2 = "Combo3 = "End Sub
Private Sub Text1_KeyPress(KeyAscii As Integer)
If KeyAscii = 13 Then
Text2.SetFocus
End If
End Sub
Private Sub Text2_Change()
dg.Visible = TrueSet rsSeleksi = New ADODB.Recordset
rsSeleksi.Open "select * from Seleksi where no_urut like'" & Text2 &
"%'", cn
Set dg.DataSource = rsSeleksi
End Sub
Private Sub Text2_KeyPress(KeyAscii As Integer)
If KeyAscii = 13 Then
Set rsSeleksi = New ADODB.Recordset
rsSeleksi.Open "select * from Seleksi where No_Urut like'" & Text2 &
"%'", cn
Set dg.DataSource = rsSeleksi
If Text2 = "" ThenMsgBox "Masukkan Nomor Urut Dengan Benar!", vbInformation,
"Info"
ElseIf Not rsSeleksi.EOF Then
Text2 = rsSeleksi("No_Urut")
Text3 = rsSeleksi("Nm_Pn")
Text5 = rsSeleksi("Tmpt_Lhr_Pn")
DTPicker1 = rsSeleksi("Tgl_Lhr_Pn")
dg.Visible = TrueElse
```
MsgBox "Nomor Urut : " & Text2 & " Tidak Ada Pada Database!", vbInformation, "Info"  $Text3 = "$ Text2.SetFocus End If End If End Sub

Private Sub Text3\_KeyPress(KeyAscii As Integer) If KeyAscii  $= 13$  Then Text4.SetFocus End If End Sub

Private Sub Text4\_KeyPress(KeyAscii As Integer) If  $KeyAscii = 13$  Then Combo1.SetFocus End If End Sub

Private Sub Text5\_KeyPress(KeyAscii As Integer) If KeyAscii  $= 13$  Then DTPicker1.SetFocus End If End Sub

Private Sub Text6\_KeyPress(KeyAscii As Integer) If KeyAscii  $= 13$  Then Text7.SetFocus End If End Sub

Private Sub Text7\_KeyPress(KeyAscii As Integer) If KeyAscii  $= 13$  Then Text8.SetFocus End If End Sub

Private Sub Text8\_KeyPress(KeyAscii As Integer) If KeyAscii  $= 13$  Then Text9.SetFocus End If End Sub

Private Sub Text9\_KeyPress(KeyAscii As Integer) If KeyAscii  $= 13$  Then Text10.SetFocus End If End Sub

Private Sub Text10\_KeyPress(KeyAscii As Integer) If KeyAscii  $= 13$  Then Text11.SetFocus End If End Sub

Private Sub Text11\_KeyPress(KeyAscii As Integer) If KeyAscii  $= 13$  Then Text12.SetFocus End If End Sub

Private Sub Text12\_KeyPress(KeyAscii As Integer) If KeyAscii  $= 13$  Then Text13.SetFocus End If End Sub

Private Sub Text13\_KeyPress(KeyAscii As Integer) If KeyAscii  $= 13$  Then Text16.SetFocus End If End Sub Private Sub Text16\_KeyPress(KeyAscii As Integer) If KeyAscii  $= 13$  Then Text17.SetFocus End If End Sub

Private Sub Text17\_KeyPress(KeyAscii As Integer) If KeyAscii  $= 13$  Then Text18.SetFocus End If End Sub

### **Form Bayar**

============================

Dim RsBiaya As New ADODB.Recordset Dim rssiswa As New ADODB.Recordset Dim RsBayar As New ADODB.Recordset Sub IsiNIS() Set rssiswa = cn.Execute(" select distinct NIS From SISWA ") Do While Not rssiswa.EOF Combo1.AddItem (rssiswa.Fields(0).Value) rssiswa.MoveNext Loop End Sub Sub IsiKd\_Biaya() Set RsBiaya = cn.Execute("select distinct Kd\_Biaya From Biaya") Do While Not RsBiaya.EOF Combo2.AddItem (RsBiaya.Fields(0).Value) RsBiaya.MoveNext Loop End Sub Private Sub CmdBatal\_Click() With MSFlexGrid1  $b$ atal = 1 Do Until batal > 10 If .TextMatrix(batal,  $0$ ) = "" Then Exit Do Else  $b$ atal =  $b$ atal + 1 End If Loop MSFlexGrid1.Rows = MSFlexGrid1.Rows - batal + 1 MSFlexGrid1.Clear MSFlexGrid1.FormatString = " NO | Kode Biaya | Nama Biaya | Harga Biaya | Jumlah | Total Call ClearAll Command1.Enabled = False End With End Sub

Private Sub CmdKeluar\_Click() a = MsgBox("Apakah Anda Akan Keluar Dari Form Pembayaran ??", vbOKCancel, "Atention")

```
If a = vbOK Then
Unload Me
End If
End Sub
Private Sub Command1_Click()
Dim Simpan As String
cn.Execute "insert into kwitansi values ('" & Text1.Text & "','" &
Combo1 & "','" & DTPicker1.Value & "')"
With MSFlexGrid1
Simpan = 1Do While Simpan < 10
If .TextMatrix(Simpan, 0) = "" Then
   Exit Do
   Else
   cn.Execute "insert into detailisi values ('" & Text1 & "','" &
.TextMatrix(Simpan, 1) & "','" & .TextMatrix(Simpan, 3) & "','" &
.TextMatrix(Simpan, 4) & "')"
  Simpan = Simpan + 1End If
Loop
MsgBox " DATA ANDA SUDAH DISIMPAN, POKOK A SIP LAH!!"
MSFlexGrid1.Rows = MSFlexGrid1.Rows - Simpan + 1
MSFlexGrid1.Clear
Call ClearAll
End With
With CP
CR.ReportFileName = "" & App.Path & "\CetakKwitansi.rpt"
CR.SelectionFormula = "{QBayar.No_Kwitansi} = '" & Text1.Text & "'"
CR.WindowState = crptMaximized
CR.RetrieveDataFiles
CR. Action = 1
End With
Auto
End Sub
Private Sub CmdTambah_Click()
On Error Resume Next
If Combo1.Text = "" Then
   MsgBox "Click Nomor Induk Siswa Yang Ada Pada Combo",
vbOKOnly, "Check !"
   Combo1.SetFocus
ElseIf Combo2.Text = "" Then
   MsgBox " Click Kode Biaya Yang Ada Pada Combo", vbOKOnly,
"Check !"
```

```
 Combo2.SetFocus
  ElseIf Text6.Text = "" Then MsgBox "Jumlah Pembayaran Harus Di Isi!", vbOKOnly,
"WARNING !"
   Text6.SetFocus
Else
baris = MSFlexGrid1.Row
MSFlexGrid1.Rows = MSFlexGrid1.Rows + 1
MSFlexGrid1.TextMatrix(baris, 0) = MSFlexGrid1.Row + 0MSFlexGrid1.TextMatrix(baris, 1) = Combo2.Text
MSFlexGrid1.TextMatrix(baris, 2) = Text4.Text
MSFlexGrid1.TextMatrix(baris, 3) = Text5.Text
MSFlexGrid1.TextMatrix(baris, 4) = Text6.Text
MSFlexGrid1.TextMatrix(baris, 5) = Text7.Text
Text8.Text = Val(Text8.Text) + Val(MSFlexGrid1.TextMatrix(baris, 5))
MSFlexGrid1.Row = MSFlexGrid1.Row + 1
MsgBox "Satu Record Bertambah !", vbInformation, "Attention..!"
Call ClearBiaya
Combo2 = "Combo2.SetFocus
Command1.Enabled = True
End If
End Sub
Private Sub Combo1_click()
Set rssiswa = cn.Execute(" select * from SISWA where NIS = '" &
Combo1 & "'")
   If Not rssiswa.EOF Then
   Text2.Text = rssiswa("Nm_Siswa")
   End If
End Sub
Private Sub Combo2_Click()
Set RsBiaya = cn.Execute(" select Nm_Biaya,Hrg_Biaya from BIAYA
where Kd_Biaya = '" & Combo2.Text & "'")
If Not RsBiaya.EOF Then
  Text4. Text = RsBiaya.Fields(0). Value Text5.Text = RsBiaya.Fields(1).Value
   End If
   Text6.SetFocus
End Sub
Sub Auto()
Set RsBayar = New ADODB.Recordset
RsBayar.Open " select * from Kwitansi ", cn
```
Text1 = "K000" + Trim(Str(RsBayar.RecordCount + 1)) End Sub Private Sub Command2\_Click() FKwitansi.Show End Sub 'Sub IsiNoPesanan() 'Set RsBayar = cn.Execute("select distinct No\_Kwitansi From Detaillsi") 'Do While Not RsBayar.EOF ' Text1.Text (RsBayar.Fields(0).Value) ' RsBayar.MoveNext 'Loop 'End Sub Private Sub Command4\_Click() Call ClearAll MSFlexGrid1.Clear MSFlexGrid1.Rows = 2 MSFlexGrid1.FormatString = " NO | Kode Biaya | Nama Biaya | Harga Biaya | Jumlah | Total Auto Combo1.SetFocus End Sub Private Sub Command6\_Click() Unload Me End Sub Private Sub Form\_Activate() Combo1.SetFocus End Sub Private Sub Form\_Load() **OpenDatabase** Call IsiNIS Call IsiKd\_Biaya Auto MSFlexGrid1.FormatString = " NO | Kode Biaya | Nama Biaya | Harga Biaya | Jumlah | Total Command1.Enabled = False DTPicker1 = Format(Now, "dd-mm-yyyy") End Sub

Sub ClearAll()  $Combo1 = ""$  $Combo2 = "$ Text $2 =$  "" Text $4 =$  "" Text $5 =$  ""  $Text6 = ""$ Text $7 =$  ""  $Text8 = ""$ End Sub Private Sub Text6\_Change() Text7 = Val(Text5.Text) \* Val(Text6.Text) Text7.SetFocus End Sub Sub ClearBiaya() Text $4 =$  "" Text $5 =$  ""  $Text6 = ""$ Text $7 =$  "" End Sub

**Form Biaya**

============================

Dim RsBiaya As New ADODB.Recordset

Private Sub Command1\_Click() Dim sql As String sql = "select \* from biaya where kd\_biaya= '" & Text1 & "'" Set RsBiaya = cn.Execute(sql) a = MsgBox("Apakah Data Dengan kode Biaya : " & Text1 & " Akan Di Simpan ?", vbYesNo + vbQuestion, "Info") If  $a = v$ b $Y$ es Then If Not RsBiaya.EOF Then MsgBox "kode Biaya : " & Text1 & " Sudah Pernah Tersimpan!!", vbInformation, "Info" Kosong Text1.SetFocus Elself Text1 =  $"$ " Or Text2 =  $"$ " Or Text3 =  $"$ " Then MsgBox "Masukkan Data Dengan Benar!!", vbInformation, "Info" Else cn.Execute "insert into biaya values('" & Text1 & "','" & Text2 & "','" & Text3 & "')" Tampil Kosong Text1.SetFocus End If End If End Sub Private Sub Command2\_Click() Dim sql As String sql = "select \* from biaya where kd\_biaya='" & Text1 & "'" Set RsBiaya = cn.Execute(sql) If RsBiaya.EOF Then MsgBox "Nomor Biaya : " & Text1 & " Tidak Ada!!", vbInformation, "Info" Kosong Text1.SetFocus Else cn.Execute "Update biaya set nm\_biaya= '" & Text2 & "',hrg\_biaya= '"  $&$  Text3 & "'where kd biaya = "  $&$  Text1 & "" MsgBox "Kode Biaya : " & Text1 & " Telah Di Edit!!", vbInformation, "Info"

Tampil Kosong Text1.SetFocus End If End Sub Private Sub Command3\_Click() If  $Text1 = "" Or Text2 = "" Or Text3 = "" Then$ MsgBox "Pilih Kode Biaya Yang Ingin di Hapus!!", vbInformation, "Info" ElseIf MsgBox("Apakah Data Dengan Kode Biaya : " & Text1 & " Akan Di Hapus ?", vbYesNo + vbQuestion, "Info") = vbYes Then cn.Execute "Delete from Biaya where kd\_biaya='" & Text1 & "'" Tampil Kosong Text1.SetFocus End If End Sub Private Sub Command4\_Click() Kosong Text1.SetFocus End Sub Private Sub Command5\_Click() Unload Me End Sub Private Sub Dg\_Click()  $Text1 = Dg.Columns![0]$  $Text2 = Dg.Columns![1]$ Text3 = Dg.Columns![2] End Sub Private Sub Form\_Load() **OpenDatabase** Set RsBiaya = New ADODB.Recordset RsBiaya.Open "select \* from biaya", cn Tampil End Sub Sub Tampil() Set RsBiaya = New ADODB.Recordset

```
RsBiaya.Open "select * from biaya", cn
Set Dg.DataSource = RsBiaya
grid
End Sub
```

```
Sub grid()
Dg.AllowRowSizing = False
Dg.Columns(0).Caption = "Kode Biaya"
Dg.Columns(0). Width = 1500
Dg.Columns(0).AllowSizing = False
```

```
Dg.Columns(1).Caption = "Nama Biaya"
Dg.Columns(1).Width = 2620
Dg.Columns(1).AllowSizing = False
```

```
Dg.Columns(2).Caption = "Harga Biaya"
Dg.Columns(2).Width = 1800
Dg.Columns(2).AllowSizing = False
End Sub
```

```
Sub Kosong()
Text1 = "Text2 = "Text3 = "End Sub
```

```
Private Sub Text1_KeyPress(KeyAscii As Integer)
If KeyAscii = 13 Then
Set RsBiaya = New ADODB.Recordset
RsBiaya.Open "select * from Biaya where Kd_Biaya like'" & Text1 &
"%'", cn
'Set dg.DataSource = RsBiaya
If Text1 = "" Then
ElseIf Not RsBiaya.EOF Then
Text2 = RsBiaya("Nm_Biaya")
Text3 = RsBiaya("Hrg_Biaya")
Call Form_Load
End If
End If
End Sub
```
Private Sub Text2\_KeyPress(KeyAscii As Integer)

If KeyAscii = 13 Then Text3.SetFocus End If End Sub

Private Sub Text3\_KeyPress(KeyAscii As Integer) If KeyAscii = 13 Then Command1.SetFocus End If End Sub

## **Form cetak test**

============================

```
Dim rslap As New ADODB.Recordset
Private Sub Command1_Click()
rslap.Filter = "Tgl_Seleksi >=" & tgl1.Value & \overline{\phantom{a}}"' AND Tgl_Seleksi <= " & tgl2. Value & "''If tgl2.Value < tgl1.Value Then
   MsgBox "Tanggal Akhir Harus Lebih Besar Dari Tanggal Awal!",
vbInformation, "Info"
   ElseIf rslap.EOF Then
   MsgBox "Tanggal :" & tgl1.Value & " S/D " & tgl2.Value & " Tidak
Ada!", vbInformation, "Info"
      Else
      CR.ReportFileName = "" & App.Path & "\ReportSeleksi.rpt"
      CR.SelectionFormula = "{QSeleksi.Tgl_Seleksi} >=# " &
Format(tgl1.Value, "MM/DD/YY") & _
        " # AND {QSeleksi.Tgl_Seleksi} <=# " & Format(tgl2.Value,
"MM/DD/YY") & "#"
      CR.Formulas(1) = "TglAwal='" & Format(tgl1.Value,
"DD/MM/YYYY") & "'"
      CR.Formulas(2) = "TglAkhir='" & Format(tgl2.Value,
"DD/MM/YYYY") & "'"
      CR.WindowState = crptMaximized
      CR.RetrieveDataFiles
     CR.Action = 1
End If
End Sub
Private Sub Command2_Click()
Unload Me
End Sub
Private Sub Form_Load()
OpenDatabase
Set rslap = New ADODB.Recordset
rslap.Open " select * from QSeleksi ", cn
tgl1 = Format(Now, "DD/MM/YYYY")
tgl2 = Format(Now, "DD/MM/YYYY")
End Sub
```
# **Form Laporan**

============================ Dim rslap As New ADODB.Recordset Dim rssiswa As New ADODB.Recordset

Private Sub Combo1\_click() Set rssiswa = cn.Execute("select \* from Siswa where Thn\_Per = '" & Combo1 & "'") If Not rssiswa.EOF Then 'Text2.Text = rssiswa("Nm\_Siswa")

 End If End Sub Sub IsiTahun() Set rssiswa = cn.Execute("select distinct Thn\_Per From Siswa ") Do While Not rssiswa.EOF Combo1.AddItem (rssiswa.Fields(0).Value) rssiswa.MoveNext Loop End Sub

Private Sub Command1\_Click()

 CR.ReportFileName = "" & App.Path & "\Reportlapsiswa.rpt" CR.SelectionFormula = "{QLapSiswa.Thn\_per}='" & Combo1.Text & "'" CR.WindowState = crptMaximized CR.RetrieveDataFiles  $CR$ . Action = 1

End Sub Private Sub Command2\_Click() Unload Me End Sub

Private Sub Form\_Load() **OpenDatabase** Set rslap = New ADODB.Recordset rslap.Open "select \* from QLapsiswa ", cn Call IsiTahun tgl1 = Format(Now, "DD/MM/YYYY") tgl2 = Format(Now, "DD/MM/YYYY") End Sub

**Form Siswa**

============================

Dim rssiswa As New ADODB.Recordset Dim rspen As New ADODB.Recordset Private Sub Command1\_Click() Dim sql As String sql = "select \* from siswa where nis='" & Text1 & "'" Set rssiswa = cn.Execute(sql) a = MsgBox("Apakah Data Dengan NIS :" & Text1 & " Akan Di Simpan ?", vbYesNo + vbQuestion, "Info") If  $a = v$ b $Y$ es Then If Not rssiswa.EOF Then MsgBox "NIS : " & Text1 & " Sudah Pernah Tersimpan!!", vbInformation, "Info" Text1.SetFocus Elself  $Text1 = "" Then$ MsgBox "Masukkan NIS Dengan Benar!!", vbInformation, "Info" Else cn.Execute "insert Into Siswa Values('" & Text1 & "','" & Text2 & "','" & Text3 &  $"$ ," & Text4 & "','" & Combo1 & "','" & Text5 & "','" & DTPicker1 & "','" & Combo2 & "'.'" & Text6 & "','" & Text7 & "','" & Text8 & "','" & Text9 & "','" & Text10 &  $\mathbf{m}$  ,  $\mathbf{m}$   $\mathbf{r}$ & Text11 & "','" & Text12 & "','" & Text13 & "','" & Text14 & "','" \_ & Text15 & "','" & Text16 & "','" & Text17 & "')" MsgBox "Data Telah Tersimpan!!", vbInformation, "Info" Kosong Call Form\_Load Text1.SetFocus End If End If End Sub Private Sub Command2\_Click() Dim sql As String sql = "select  $*$  from siswa where nis=" & Text1 & "" Set rssiswa = cn.Execute(sql) If rssiswa.EOF Then MsgBox "NIS : " & Text1 & " Tidak Ada!!", vbInformation, "Info"

```
Kosong
```
Text1.SetFocus Else

cn.Execute "Update Siswa set Nm\_Siswa= '" & Text3 & "',Nm\_pgln= '" \_ & Text4 & "',Jenkel= '" & Combo1 & "',Tmpt\_Lhr= '" & Text5 & "',Tgl\_Lhr= '" & DTPicker1 & "',Agama= '" \_ & Combo2 & "',kwrgngaraan= '" & Text6 & "',Ank\_ke= '" & Text7 & "',Bnyk\_Sdr\_Kndg= '" & Text8 & "',Alamat='" \_ & Text9 & "',No\_telp= '" & Text10 & "',Nm\_Ayah\_Kndg='" & Text11 & "',Nm\_Ibu\_Kndg='" & Text12 & "',Pend\_Ayah\_Kndg='" \_ & Text13 & "',Pend\_Ibu\_Kndg='" & Text14 & "',Pkrjaan\_Ayah='" & Text15 & "',Pkrjaan\_Ibu='" & Text16 & "',Thn\_Per='" & Text17 & "'" MsgBox "NIS : " & Text1 & " Telah Di Edit!!", vbInformation, "Info" Call Form\_Load  $Text1.Enabeled = True$ Text1.SetFocus Kosong End If End Sub Private Sub Command3\_Click() If MsgBox("Apakah NIS : " & Text1 & " Akan Di Hapus ?", vbYesNo + vbQuestion, "Info") = vbYes Then cn.Execute "Delete from siswa where nis='" & Text1 & "'" MsgBox "NIS : " & Text1 & " Sudah Di Hapus!!", vbInformation, "Info" Kosong Call Form\_Load Text $1 = "$  $Text1.Enabeled = True$ Text1.SetFocus End If End Sub Private Sub Command4\_Click() Kosong  $Text1.Enabeled = True$ Text1.SetFocus Call Form\_Load End Sub

Private Sub Command5\_Click()

Unload Me End Sub Private Sub Command6\_Click() FCariSiswa.Show End Sub Private Sub Form\_Load() **OpenDatabase** Dg.Visible = False Set rssiswa = New ADODB.Recordset rssiswa.Open "select \* from siswa", cn End Sub Sub Kosong()  $Text1 = "$  $Text2 = ""$  $Text3 = ""$  $Text4.Text = "$  $Text5.Text = "$ Text $6.$ Text =  $"$  $Text7.Text = ""$  $Text8.Text = "$  $Text9.Text = "$ 

 $Text11.Text = "$ Text12.Text =  $"$ Text13.Text  $=$  "" Text14.Text =  $"$  $Text15.Text = ""$  $Text16.Text = "$  $Text17.Text = "$  $Combo1 = "$ 

 $Text10.Text = "$ 

 $Combo2 = "$ End Sub

Private Sub Text1\_KeyPress(KeyAscii As Integer) If KeyAscii = 13 Then Text2.SetFocus End If End Sub

```
Private Sub Text2_Change()
Da.Visible = TrueSet rspen = New ADODB.Recordset
rspen.Open "select * from Pendaftaran where no_daf like'" & Text2 &
"%'", cn
Set Dg.DataSource = rspen
End Sub
Private Sub Text2_KeyPress(KeyAscii As Integer)
If KeyAscii = 13 Then
Set rspen = New ADODB.Recordset
rspen.Open "select * from pendaftaran where no_daf like'" & Text2 &
"%'", cn
Set Dg.DataSource = rspen
If Text1 = "" Then
ElseIf Not rspen.EOF Then
Text2 = rspen("No_data")Text3 = rspen("Nm_Cs")Text4 = rspen("Nm Pgln Cs")
Combo1 = rspen("Jenkel_Cs")
Text5 = rspen("Tmpt_Lhr_cS")DTPicker1 = rspen("Tgl_Lhr_Cs")
Combo2 = rspen("agama_cs")
Text6 = rspen("kwrgngaraan_Cs")
Text7 = rspen("Ank_ke_Cs")
Text8 = rspen("Bnyk_Sdr_Kndg_Cs")
Text9 = rspen("Alamat Cs")Text10 = rspen("No_Telp_Cs")Text11 = rspen("Nm_Ayah_Kndg_Cs")
Text12 = rspen("Nm_Ibu_Kndg_Cs")
Text13 = rspen("Pend_Ayah_Kndg_Cs")
Text14 = rspen("Pend_Ibu_Kndg_Cs")
Text15 = rspen("Pkrjaan_Ayah_Cs")
Text16 = rspen("Pkrjaan_Ibu_Cs")
Text17 = rspen("thn\_pen")Call Form_Load
End If
End If
End Sub
```